Luboš Prchal; Pavel Schlesinger Prezentace v TEXu

*Zpravodaj Československého sdružení uživatelů TeXu*, Vol. 18 (2008), No. 1-2, 56–63

Persistent URL: <http://dml.cz/dmlcz/149926>

## **Terms of use:**

© Československé sdružení uživatelů TeXu, 2008

Institute of Mathematics of the Czech Academy of Sciences provides access to digitized documents strictly for personal use. Each copy of any part of this document must contain these *Terms of use*.

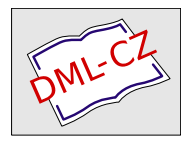

[This document has been digitized, optimized for electronic delivery](http://dml.cz) and stamped with digital signature within the project *DML-CZ: The Czech Digital Mathematics Library* http://dml.cz

Luboš Prchal a Pavel Schlesinger

# **1. Úvod**

V následujících odstavcích se s Vámi chceme podělit o naše zkušenosti, postřehy a některé problémy, jimž jsme čelili při přípravě prezentací v TEXu, konkrétně s využitím balíčku Beamer.

## **2. Beamer**

Pokud se čas od času potřebujete vypořádat s příspěvkem na konferenci, případně s odbornou přednáškou či hodinou výuky, prostě pokud potřebujete něco odprezentovat, máte v dnešní době *kompjůtrů* možnost, kromě už poněkud zastaralých klasických slidů, sáhnout po několika specializovaných programech. Těm z vás, kteří navíc rádi TEXujete, bychom rádi představili jednu z možných alternativ vhodnou (nejen) pro prezentace s matematickými texty. Produkt, který se vám pokusíme na následujících řádcích přiblížit, nese název Beamer (http://latex-Beamer.sourceforge.net/).

Ke kvalitám Beameru rozhodně patří jednoduchost instalace, snadná práce s uspokojivými výstupy i pro začátečníky, možnosti modifikace a rozšíření pro pokročilé a v neposlední řadě přiložená podrobná a čtivá dokumentace – tzv. Beameruserguide (pro další BG). Najdeme v ní čtivý tutoriál v podobě rad panu Eukleidovi ve smyšleném světě, kde si slavný matematik připravuje elektronickou prezentaci svých posledních převratných objevů. Rady a tipy zde zmíněné mají obecnou platnost pro zákonitosti dobré prezentace a poslouží čtenáři při tvorbě vlastních prezentací i v jiných programech než je Beamer. Autor programu připravil navíc šablony prezentací šitých na míru podle časové délky. Pro nejjednodušší start s Beamerem tedy zvolte editaci těchto souborů z adresáře solutions doplněnou o inspiraci z hotových příkladů z adresáře examples.

#### **2.1. Instalace**

Beamer je naštěstí již nativní součástí distribucí T<sub>E</sub>Xu pro Windows jako T<sub>E</sub>XLive či MiKTEX, kterou používá asi valná většina čtenářů Zpravodaje pracujících pod operačním systémem Windows. V těchto distribucích je Beamer buď již nainstalovaný nebo jej lze přidat jednoduchým zaškrtnutím příslušného balíčku stejného (případně drobně změněného) jména v programu pro administraci distribuce.

Pro operační systémy Unix/Linux je Beamer většinou součástí distribuce (např. Debian, Ubuntu, Gentoo, Mandriva, Fedora), existuje tedy balíček a jeho instalace je pro administrátora stejně snadná jako u dvojice T<sub>E</sub>XLive/MiKT<sub>E</sub>X. Pokud nemáte možnost využít výhod jakékoli distribuce, nezbývá než jít nejpracnější cestou a instalovat Beamer stáhnutím archivu (ve formátu tar.gz nebo zip) s následným rozbalením do adresáře s TEXem, po kterém musí navíc následovat další kroky (více viz BG, podkapitola 2.3.).

Kontrola

Kontrola bezproblémové instalace může být provedena na dvojnásobném (!) přeložení – z důvodu tvorby odkazů, obsahu atp. – některého z příkladů (např. beamerexample1.tex), které jsou součástí distribuce:

pdflatex beamerexample1.tex pdflatex beamerexample1.tex či

latex beamerexample1.tex latex beamerexample1.tex dvips beamerexample1.dvi ps2pdf beamerexample1.ps

Z příkladů je vidět, že si Beamer rozumí jak s překladem pomocí příkazu latex tak pdflatex. V prvním případě je pak následně nutné navíc použít dvips a ps2pdf. Volba, kterou cestou jít, bude asi výrazně ovlivněna formátem užitých obrázků a dalšími balíčky – např. použití balíčku psfrag vylučuje přímé přeložení příkazem pdflatex, naopak pro jeho správné chování je nutné užít dvips.

Výsledkem je v obou případech soubor beamerexample1.pdf, který je připraven pro prezentaci v jakémkoli pdf prohlížeči (nejčastěji v Acrobat Readeru). Již na první pohled nového uživatele příjemně překvapí přítomnost ikon pro ovládání, přechod na následující/předchozí slide či sekci a ikony pro vyhledávání. To vše jistě zpříjemní ovládání během samotné prezentace.

#### **2.2. Základní slide**

Ze všeho nejdříve je třeba v preambuli L<sup>A</sup>T<sub>E</sub>Xu říct, že používáme Beamer:

\documentclass{beamer}

Základní samostatnou stavební jednotkou prezentace není stránka (page), ale nativní prostředí Beameru frame, které vytvoří jeden slide. Každý slide pak může mít svůj název (frametitle). Uvnitř prostředí frame pak můžeme používat klasické TEXovské/LATEXovské příkazy a prostředí jako například includegraphics, itemize či enumerate. Pro přehlednost se doporučuje jednotlivé slidy shlukovat do sekcí a subsekcí stejně, jako jsme zvyklí činit se stránkami v článku. Minimalistická šablona pro jeden slide tedy může vypadat následovně:

```
\begin{frame}
```

```
\frametitle{Nadpis pokusného slidu}
První povídání o~Beameru
\begin{itemize}
\item První odrážka
\item Druhá odrážka
\item \ldots
\end{itemize}
Závěr prvního slidu o~Beameru
```
\end{frame}

S dalšími rozšířeními přichází sám Beamer v podobě nových příkazů. V praxi asi nejvíce využitelné je možnost rozdělit slide na podčásti příkazem pause, které se při prezentaci budou objevovat postupně. Představme si například, že popisujeme postup metody v třech následných krocích a chceme každý krok slovně více rozvést. Publiku zpravidla nechceme hned při prvním pohledu na slide zastrašit zevrubnou informací např. o třetím kroku, když teprve mluvíme o prvním. Výsledkem postupného odkrývání obsahu má být získání pozornosti a nerozptylování aktuálně méně důležitými částmi slidu:

```
\begin{enumerate}
```

```
\item 1. krok metody \pause % bude vidět od začátku slidu
\item 2. krok metody \pause % bude vidět od 2. části
\item 3. krok metody \pause % bude vidět od 3. části
\end{enumerate}
```
Protože je tato struktura velice častá, její zápis při užití prostředí itemize a enumerate nám usnadní následující "konstrukce":

```
% jeden komentář před [<+->] zruší rozdělení slidu na podčásti
\begin{enumerate}[<+->]
\item 1. krok metody
\item 2. krok metody
\item 3. krok metody
\end{enumerate}
```
Ke zvýraznění důležitého slova či matematické formule slouží příkaz alert. V následujícím zdrojovém kódu si jeho užití vysvětlíme na pokročilejším příkladě v kombinaci s možností vnořovat výčtová prostředí a s možností změnit nepovinným parametrem u položky item znak pro předsazení:

```
\begin{itemize}[<+->]
\item \alert{Výhody}
   \begin{itemize}
   \item[+] Intuitivnost
   \item[+] Snadná interpretace
   \end{itemize}
\item \alert{Nevýhody}
   \begin{itemize}
   \item[-] Pamětové nároky
   \item[-] Časová složitost
   \end{itemize}
\end{itemize}
```
Zvláštní pozornost by měla být vždy věnována úvodu prezentace. Pro představeni autorů a názvu příspěvku poslouží následující část preambule:

```
\title[kratší název]
{Klidně i~dlouhý \\
název prezentace}
\author{autorA \inst{1} \and autorB \inst{2}}
\institute{
        \inst{1}%
        Univerzita A\\
        MěstoA
        \and
        \inst{2}
        Univerzita B\\
        Město B\\
        }
\date{jméno konference \\ datum}
```
První slide pak Beamer vytvoří sám pomocí

\begin{frame} \titlepage \end{frame}

Druhý slide bývá často věnován představení obsahu příspěvku, tedy jakési osnově, které se budeme při prezentaci držet. Zde je místo pro uvedení publika do děje a vymezení obsahu, jehož se bude příspěvek týkat. Zde nám pomůže dělení celé prezentace na sekce a podsekce. Pakliže budeme dělení přísně dodržovat, můžeme druhý slide s osnovou vytvořit takto:

```
\begin{frame}
```
\frametitle{Osnova}

\tableofcontents%[pausesections] nebo [pausesubsections]

% Nepovinným parametrem můžeme nastavit pauzy mezi

% sekcemi nebo subsekcemi

\end{frame}

#### **2.3. Modifikace**

Po zvládnutí základních principů pro práci s Beamerem, které jsme se snažili vysvětlit v předchozí části, je čas představit si pokročilejší modifikace vzhledu prezentace. Nadále budeme předpokládat, že již máme napsaný obsah prezentace. Jde nám tedy o úpravy vzhledu.

#### Příkazy use\*theme

Beamer přichází se sadou vnitřních proměnných, jejichž účinek bychom mohli přirovnat k užití kaskádových stylů při tvorbě HTML stránek.

Hodnoty těchto vnitřních proměnných se nastavují příkazy, které mají v názvu use\*theme{hodnota}. Celkový vzhled prezentace ovlivňuje příkaz usetheme, výběr fontů pro písmo příkaz usefontheme a nastavit barevné schéma lze příkazem usecolortheme. Vyzkoušejte:

```
\usetheme{Warsaw} či \usetheme{Singapore}
\usefonttheme{structurebold} či \usefonttheme{serif}
\usecolortheme{seahorse} či \usecolortheme{rose}
```
Do této kategorie příkazů patří také příkaz *\*useinnertheme{hodnota}, kterým můžeme měnit chování elementů "uvnitř" slidu, např. příkazem \useinnertheme{circles} či \useinnertheme{rectangles}

nastavíme znak pro odrážky výčtového prostředí enumerate na kroužky či obdélníčky. Protikladem je příkaz *\*useoutertheme{hodnota}, kterým ovlivníme např. vzájemnou polohu loga, záhlaví, zápatí, navigačních ikon pro přechod na následující/předchozí stránku a v neposlední řadě taky navigace pomocí jmen sekcí a subsekcí.

### Příkazy setbeamer\*

Skupina příkazů sloužící k nastavení vlastností jednotlivých prvků prezentace, má tvar setbeamer\*{prvek}{hodnota}. Narozdíl od příkazů use\*theme, které jsou intuitivní a dobře popsané v BG, použití a možnosti setbeamer\* jsou zastřeny tajemstvím. Z vlastní zkušenosti autorů se pak stává, že vnutit konkrétnímu parametru jeho hodnotu znamená vyhledat jeho definici v příslušném beamerovském souboru a tu pak formou pokusů a omylů přizpůsobit obrazu svému. Následující řádky ukázují, jak "vypnout" záhlaví a zápatí slidu, nastavit formát frametitle na tučné kapitálky, nastavit okraje a změnit některé barvy:

```
\setbeamertemplate{headline}{}
\setbeamertemplate{navigation symbols}{}
\setbeamertemplate{itemize item}{
    \tiny\raise1.25pt\hbox{\donotcoloroutermaths$\blacksquare$}
   }
\setbeamersize{text margin left=1cm}
\setbeamersize{text margin right=1cm}
\setbeamerfont{frametitle}{series=\bfseries,shape=\scshape}
\definecolor{mystr}{rgb}{0.15,0.15,0.75}
\definecolor{myalert}{rgb}{1,0.15,0.15}
\setbeamercolor{structure}{fg=mystr}
\setbeamercolor{item}{fg=black}
\setbeamercolor{alerted text}{fg=myalert}
```
### Alternativní výstupy

Již jsme se zmínili o tom, že zdrojový text beamerovské prezentace je možno přeložit i pomocí programu dvips. Chceme-li předejít zbytečným komplikacím, doporučuje se tuto volbu Beameru natvrdo vnutit upřesněním pomocí nepovinného parametru:

```
\documentclass[dvips]{beamer}
```
Zajímavější hodnoty tohoto nepovinného parametru jsou handout a trans. První připraví výstup vhodný pro tisk prezentace v podobě tzv. handoutů, kdy můžeme vytisknout až čtyři slidy na jednu stránku. Druhá hodnota je podobná, potlačí se rozdělení slidů na podčásti, jeden slide však bude nadále odpovídat jedné stránce.

### Dokumentační příručka a solutions

Již jsme se zmínili o příloze programu Beamer, o příručce BG. Kromě technických částí popisujících Beamer stojí jistě za zmínku zhruba prvních 40 stran. Najdeme zde čtivý tutoriál v podobě rad panu Eukleidovi ve smyšleném světě, kde si slavný matematik připravuje elektronickou prezentaci svých posledních převratných objevů. Rady a tipy zde zmíněné mají obecnou platnost pro zákonitosti dobré prezentace a poslouží čtenáři při tvorbě vlastních prezentací i v jiných programech než je Beamer. Na závěr dlužno podotknout, že autor programu připravil šablony prezentací šitých na míru podle časové délky. Pro nejjednodušší start s Beamerem tedy zvolte editaci těchto souboru z adresáře solutions doplněnou o inspiraci z hotových příkladů z adresáře examples.

Šablona pro prezentaci v Beameru je uložena na serveru *CS*TUGu nebo je dostupná jako http://studium.uis.fame.utb.cz/zpravodaj/pp.rar.

## **Použité a doporučené zdroje**

Stránky byly platné k 7. dubnu 2008.

- *•* http://www.karlin.mff.cuni.cz/*∼*antoch/ Šablony na Robust 2006.
- *•* http://latex-Beamer.sourceforge.net/ Stránky o LAT<sub>E</sub>Xovém projektu Beamer.
- *•* http://www.cstug.cz/ Stránky Československého sdružení uživatelů TFXu.
- *•* http://www.statspol.cz/ Stránky České statistické společnosti.

## **Summary: Presentations in TEX**

In this article, the authors share their knowledge, notes and experience with the Beamer presentation class. The article includes installation notes and the first steps in Beamer, the pause command,  $\leftarrow$  >, + and - options, generating a title page and a table of contents. It also explains how to change the design of a presentation by setting \use\*theme{value} and \setbeamer\*{element}{value}.

In the conclusion of the article, the authors recommend BeamerGuide and a few internet resources for further reading. The Beamer template of the authors is published independently on their website and on the *CS*TUG server.

**Key words:** Presentation Creation, Presentation Template, Beamer Class. Luboš Prchal, KPMS MFF UK Praha

prchal@karlin.mff.cuni.cz

Pavel Schlesinger, ÚFAL MFF UK Praha schlesinger@ufal.mff.cuni.cz

# **Ukázky prezentací**

Pavel Stříž a Michal Polášek

# **1. Úvod**

V následujících odstavcích okomentujeme jednu prezentaci postupně připravenou v balíčcích PDFSlide a PDFScreen a třídě Beamer.

Poslední ukázka budou výseky, chceme-li vybrané pasáže, z úvodního slova obhajoby disertační práce připravené v Beameru. Všechny ukázky, šablony a kódy jsou dostupné na http://studium.uis.fame.utb.cz/zpravodaj/pp.rar nebo na serveru *CS*TUGu.

# **2. PDFSlide**

Začněmež balíčkem PDFSlide. V preambuli dokumentu zavedeme standardně používané balíčky, a na řádku 7 pak vlastní balíček pdfslide.

- 1 *%pdflatex pdfslide −prezentace.tex %TeXLive 2007*
- 2 \**documentclass**{article}
- 3 \**usepackage**[czech]{babel}
- 4 \**usepackage**[cp1250]{inputenc}
- 5 \**usepackage**[IL2]{fontenc}
- 6 \**usepackage**{times}
- 7 \**usepackage**{pdfslide}

Pokračujeme zavedením informací prezentovaných na úvodním slajdu, plus vhodné definování pozadí přes příkaz \overlay. Nezbývá, než zavést tělo dokumentu na řádku 13 a vygenerovat první slajd na řádku 15.